TÉLÉSANTÉ

Réseau québécois de la télésanté

## **VIGIE DES SYMPTÔMES**

Aide-mémoire- Représentant du patient

## ÉTAPE 1 - Connexion au portail

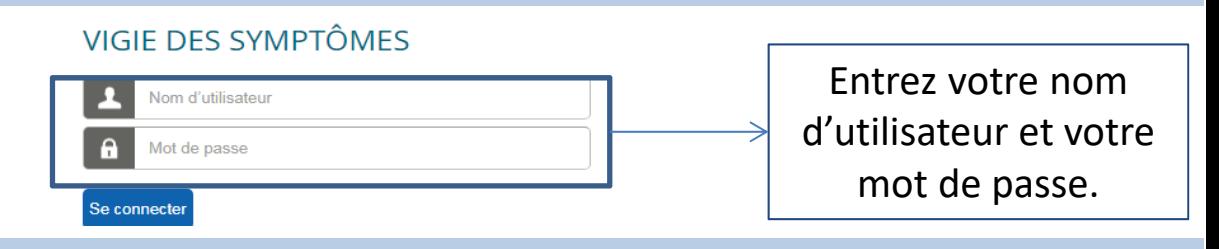

## ÉTAPE 1.1 - S'il s'agit de la première connexion , changer le mot de passe

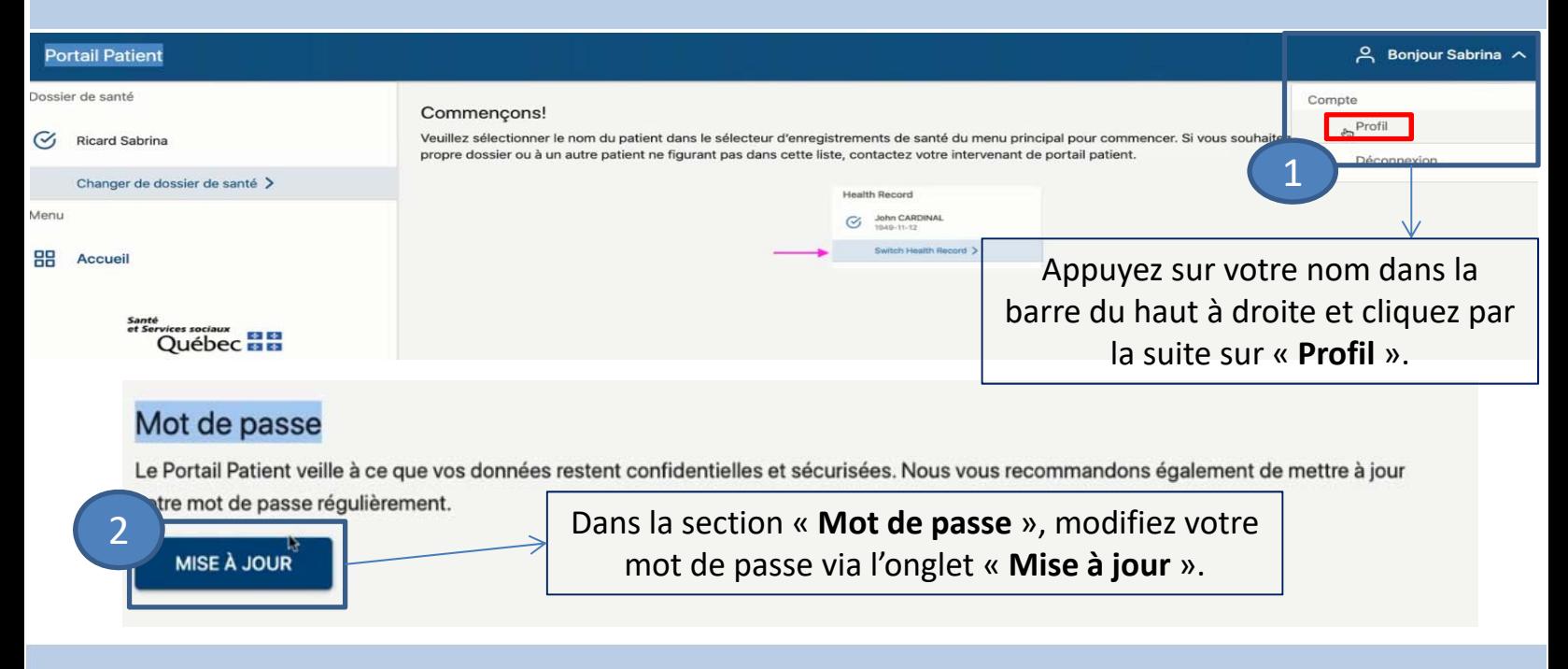

## ÉTAPE 2 - Allez dans le dossier santé du patient

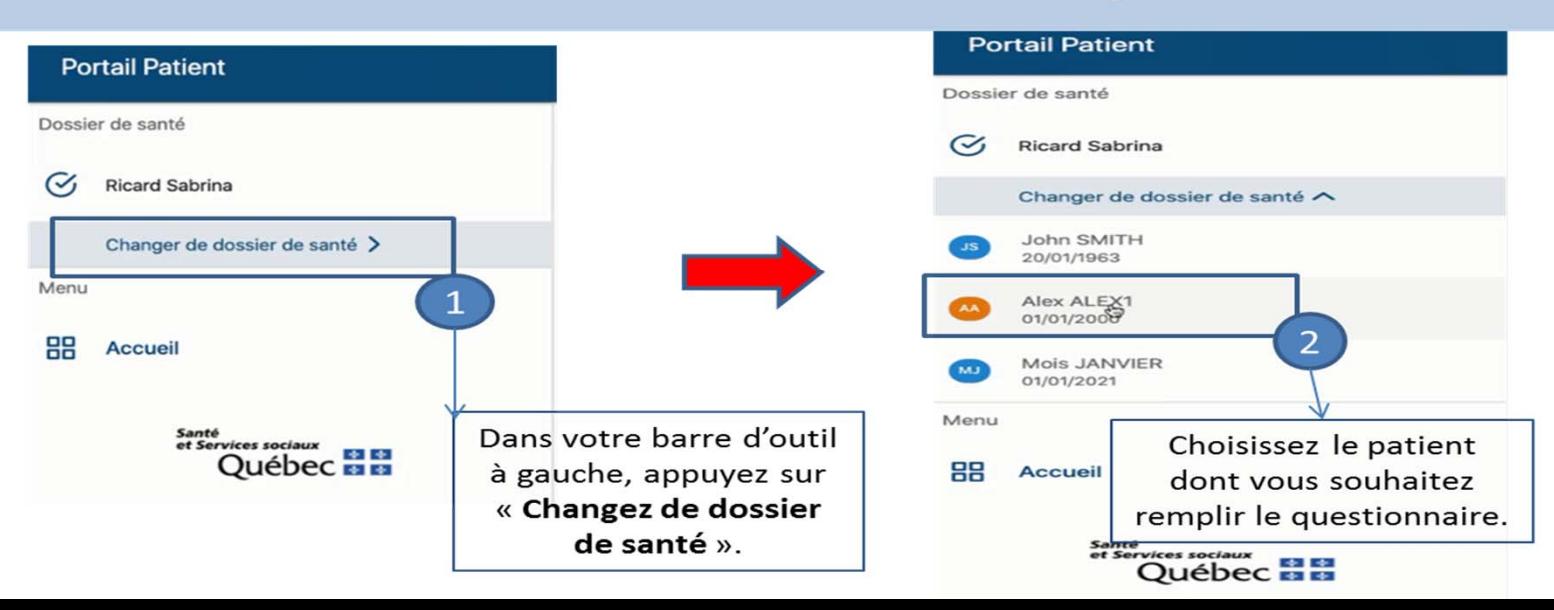

ÉTAPE 3 - Complétez le questionnaire santé

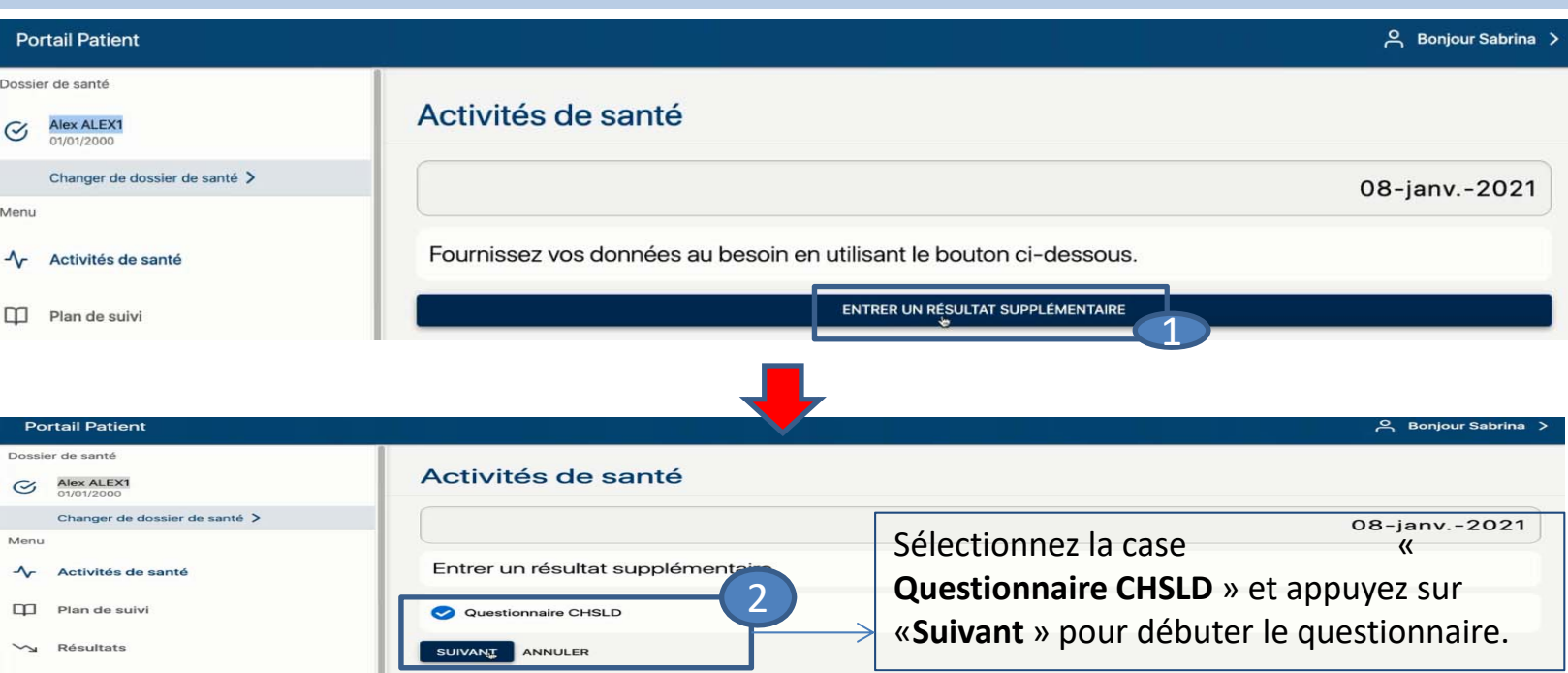

Complétez les trois ou quatre questions liées à la COVID‐19 portant sur les signes et symptômes du patient. **Il est possible de cocher PLUS D'UN symptôme par question.**

Pour remplir le questionnaire de suivi d'un autre patient, reprendre à partir de l'étape 2 en allant le sélectionner dans votre barre de contrôle de gauche dans « Changer de dossier santé ». **Portail Patient** 

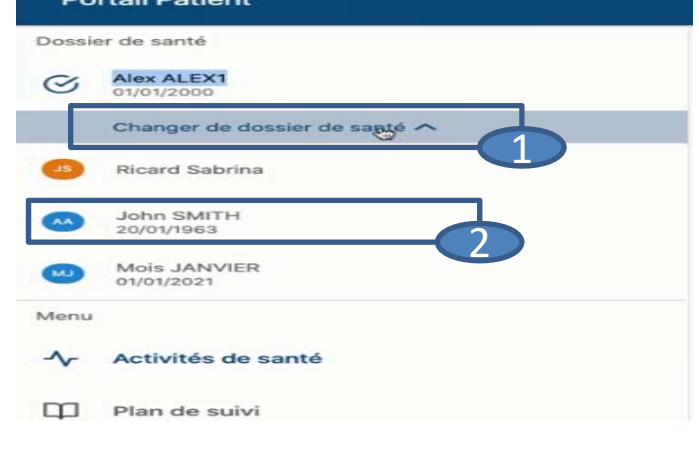

ÉTAPE 4 - Terminer la session

Lorsque vous avez terminé de remplir le questionnaire de suivi patient, veuillez vous déconnecter de la session. Pour se faire, appuyez sur "Bonjour *Votre nom*" dans le coin en haut à droite et appuyez sur « **Déconnexion** ».

Pour un support technique vous pouvez contacter la ligne XXXXXXX